# **Как оформить ОСАГО онлайн**

 $\frac{1}{\pm 0}$ 

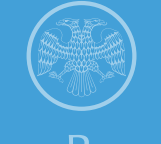

Банк России

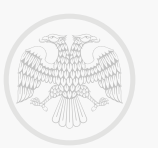

## **Регистрация на сайте страховой компании**

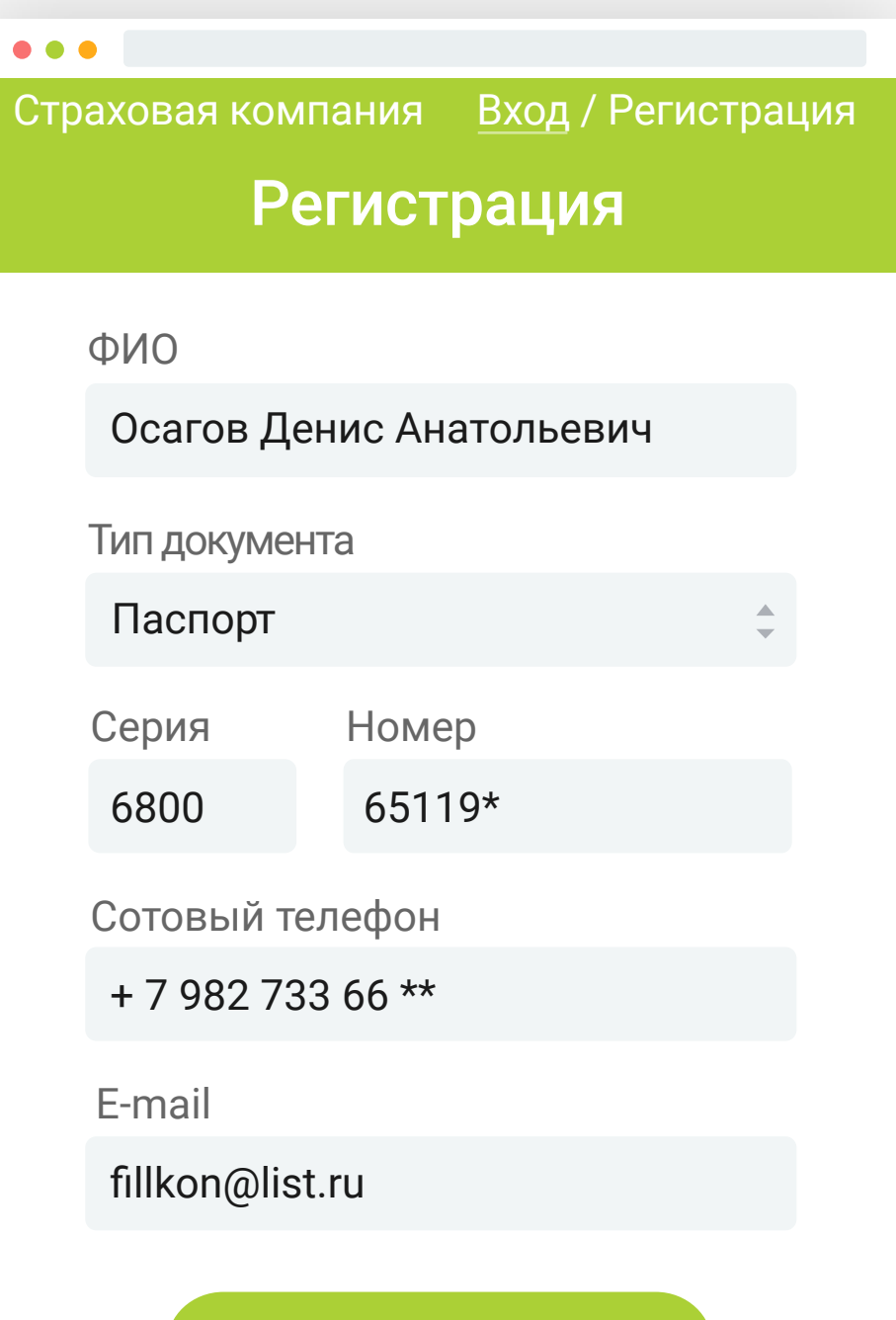

Регистрация

Заполните форму на сайте страховой компании, чтобы зарегистрироваться в личном кабинете.

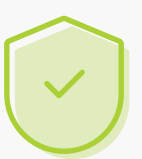

Все данные шифруются, поэтому вы можете быть уверены в безопасности личной информации.

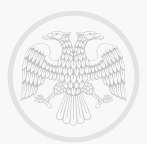

### **Доступ в личный кабинет**

#### Страховая компания

18 сентября

Добро пожаловать на сайт нашей страховой компании. Ваши данные для входа: Логин: fillkon@list.ru Пароль: jdk5ti

Не сообщайте никому эти данные.

После регистрации на ваш e-mail и (или) телефон придёт ключ электронной подписи, с помощью которого вы сможете попасть в личный кабинет на сайте страховой компании.

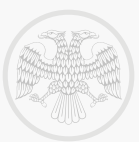

#### **Оформление заявления**

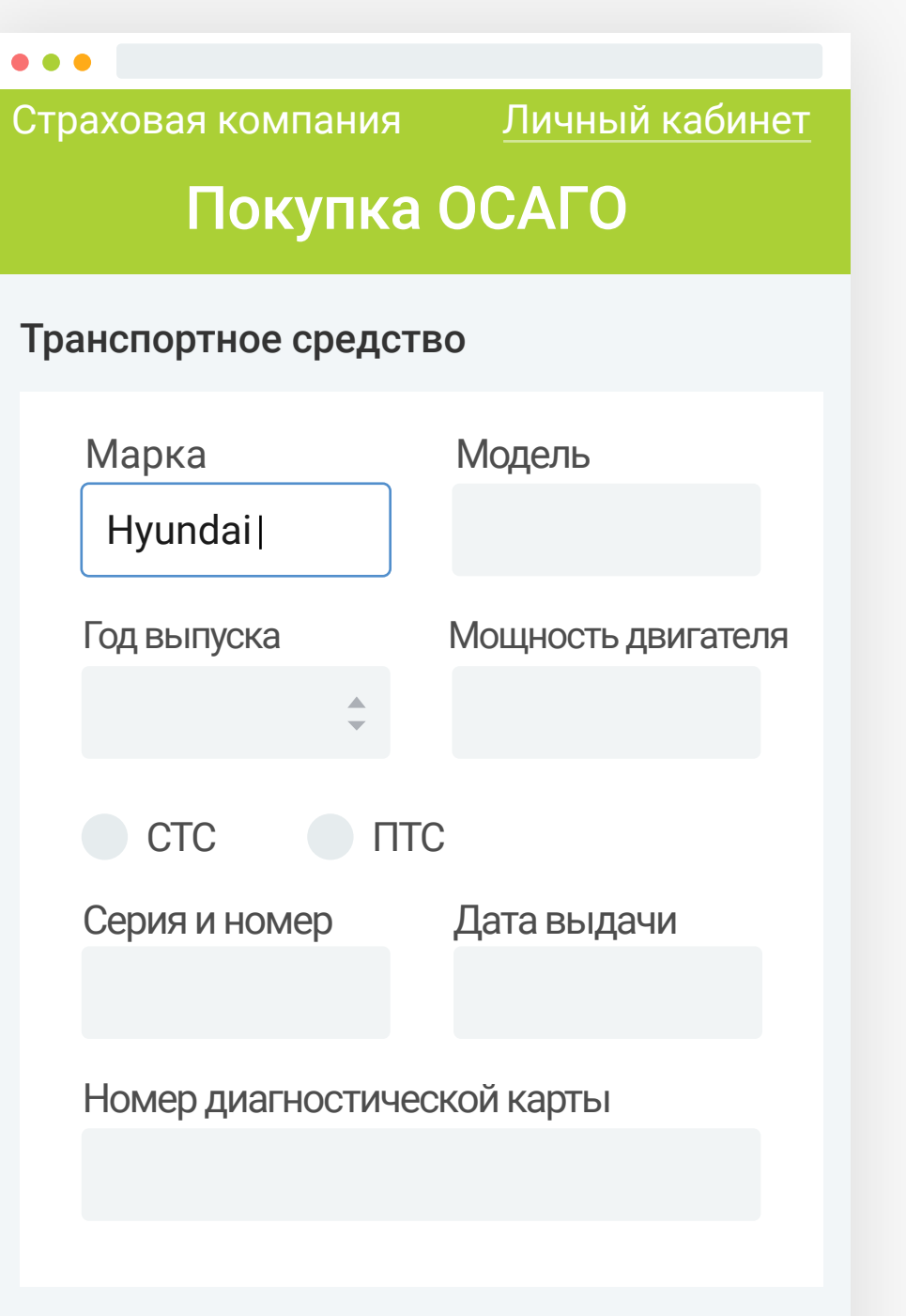

Собственник транспортного средства

Заполните электронное заявление на оформление ОСАГО в личном кабинете на сайте компании.

#### Вам понадобятся данные следующих документов:

- паспорт;
- водительское удостоверение;
- $\cdot$  ПТС;
- диагностическая карта.

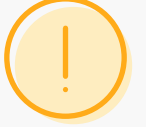

Проверьте правильность заполнения документа перед тем, как отправить его в страховую компанию.

#### Как оформить ОСАГО онлайн

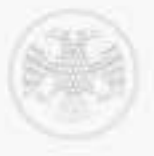

#### Проверка заявления

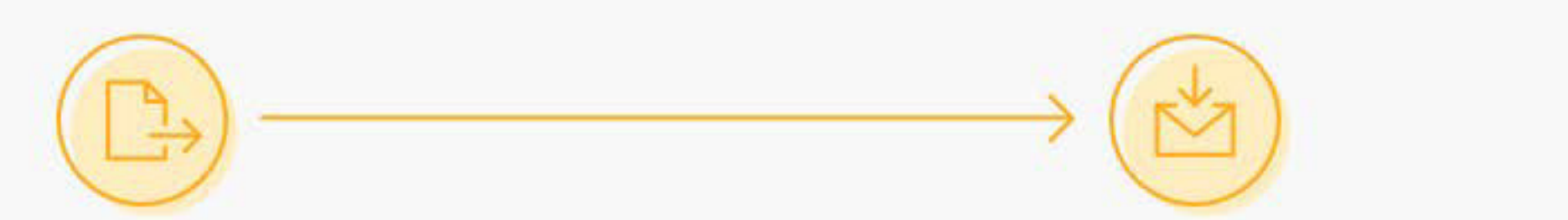

Страховая компания отправляет ваше заявление на проверку в автоматизированную информационную систему обязательного страхования.

Через 20 минут вы получите ответ в личном кабинете. Если данные заполнены верно, вам придёт подтверждение. Если допущены ошибки, вам придёт отказ с рекомендациями по исправлению.

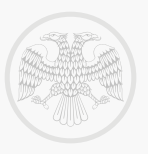

#### **Подтверждение заявления**

# Подтверждено

В течение 20 минут после подтверждения в ваш личный кабинет придёт расчет страховой премии. Далее вы оплачиваете взнос банковской картой или другим доступным способом на сайте страховой компании.

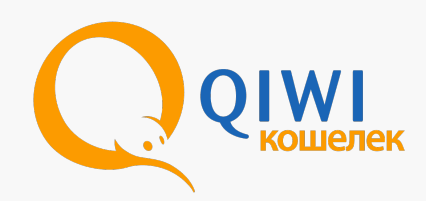

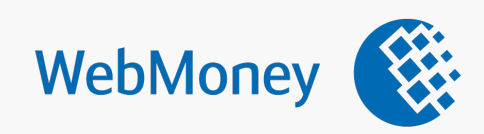

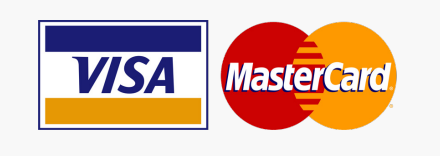

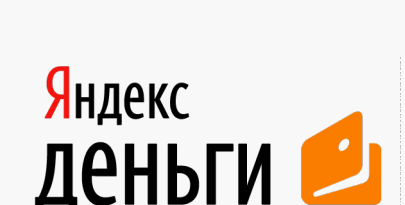

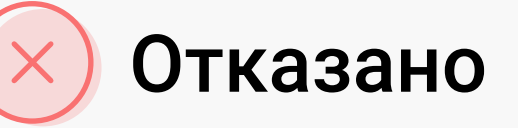

В случае отказа страховая компания попросит вас внести дополнительные сведения, исправить неверную информацию и отправить заявление повторно.

#### Денис, здравствуйте!

Вы неверно заполнили данные вашего водительского удостоверения. Пожалуйста, исправьте ошибки или отправьте фотографию прав в ответном письме.

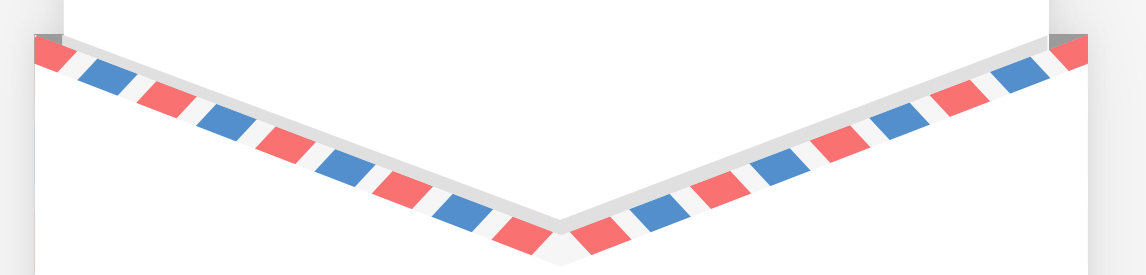

Как оформить ОСАГО онлайн

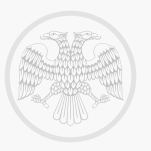

#### **Получение полиса ОСАГО**

После оплаты в ваш личный кабинет и на e-mail придут электронные документы, которые вы можете распечатать:

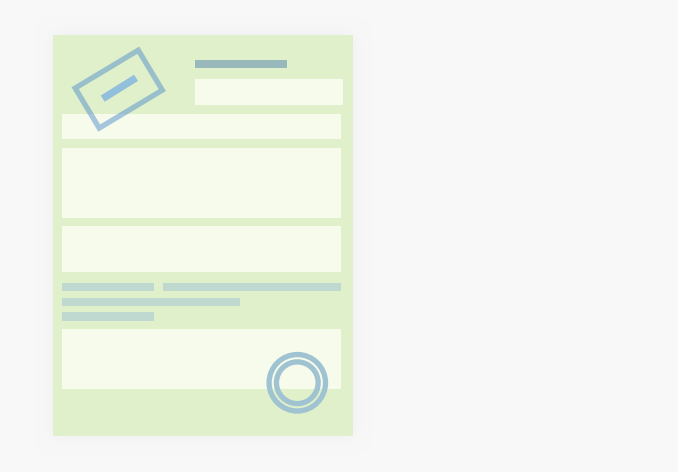

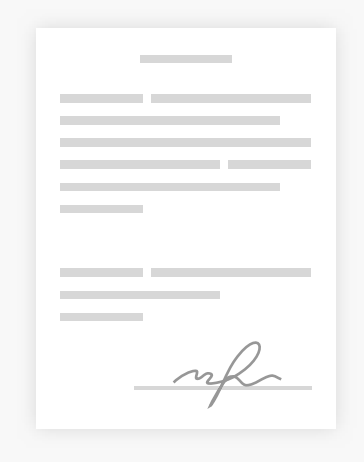

Страховой полис ОСАГО с электронной подписью

Экземпляр заявления

Эти документы будут всегда доступны в личном кабинете.

Как оформить ОСАГО онлайн

# Оформляйте ОСАГО онлайн без очередей и в удобное для вас время!

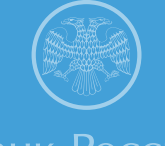

Банк России